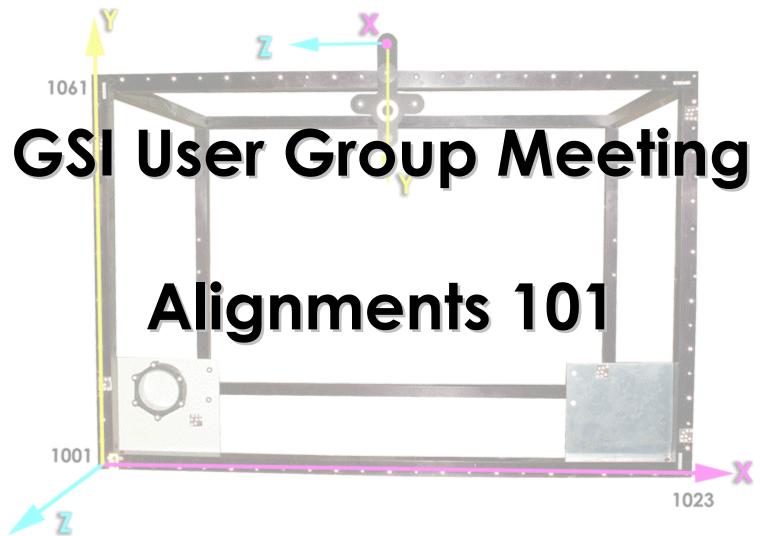

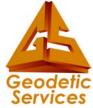

#### **Basic Definitions**

- Axis alignment
- Quick
- Standard
- File
- Manual

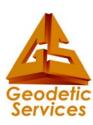

## **Axis Alignment**

- Exactly aligns three specified points with the coordinate axes.
- Also called 321 alignment or Point-Line-Plane alignment.
- Coordinate system defined by Anchor point, Axis Point & Plane Point.

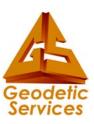

## **Quick Alignment**

- Uses all common points "Design" & "Measured" folders.
- Commonly used when all control (i.e. "Design") points are considered equally accurate.
- Example, previously established tooling points are used to define coordinate system.
- "Quick" gets its name because operator is required to do very little.

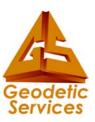

## **Quick Alignment**

 Useful when best possible comparison between two sets of measurements is desired, for example deformation studies.

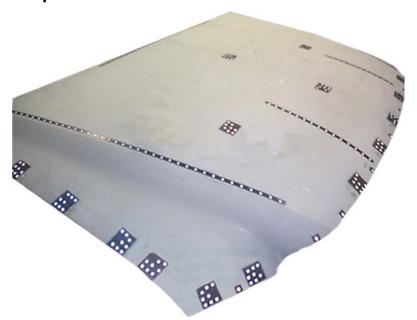

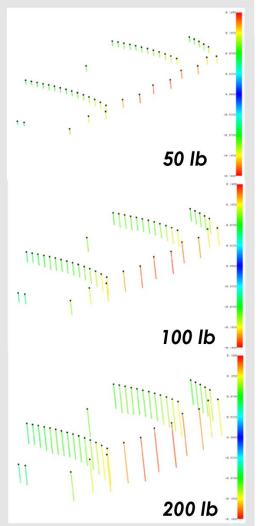

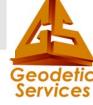

## **Standard Alignment**

- The most powerful
  - provides greatest control, but
  - involves more work to setup.
- Use when control points are of unequal accuracy.
- Example: when alignment data exists that may only be accurate in one or two directions.

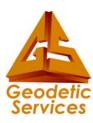

## File Alignment ("Align to File")

- File Transformations based on imported transformation parameters.
- Currently support CATS, HOLOS & GSI formats.

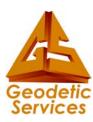

## Manual Alignment

 Manual - Transformations based on manual shifting, rotation and scaling of the data.

| Manual Alignment X            |
|-------------------------------|
| Shift  X:  Y:  0  Z:  0       |
| Rotation  © Degrees © Radians |
| X: 0 Y: 0 Z: 0                |
| Scale: 1                      |
| Begin Undo Close              |

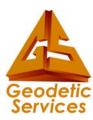

#### Rigid Body Alignments

- Quick & Standard are so-called "rigid-body" transformations. (allow up to seven parameters to be adjusted).
- Three translations (X, Y & Z), three rotations (one about each axis) & scale
- Definition: does not allow shape of object to change.

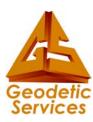

#### **General Definition**

 "Measured" points are transformed into desired coordinate system using the "Design" data.

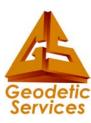

#### **Design Data**

- V-STARS 4.0 introduced design data concept.
- Design data sometimes represents engineering nominal values.
- Facilitates automation of alignment. The alignment is run automatically after the bundle.
- In addition, differences are automatically computed and viewed.

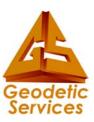

#### **Creating Design Data**

- Cannot edit directly (read-only).
- Methods of creation
- Create (and edit) (example)
- Importing Data from a File (example)
  - XYZ file format

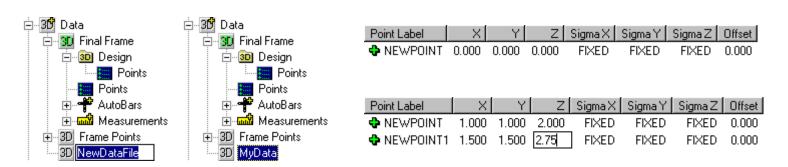

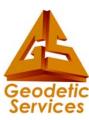

## **Driver File with Design Points**

- Prevents loss of measured points.
- Copied to design folder of newly bundled file.
- Automatic coordinate transformation (standard) takes place after the Bundle is run.

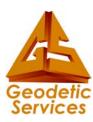

## **Alignment Options**

(right mouse click)

- Residuals Quick/Standard (new)
- Axis
- Quick
- Standard
- File (new)
- Manual (new)
- Setup

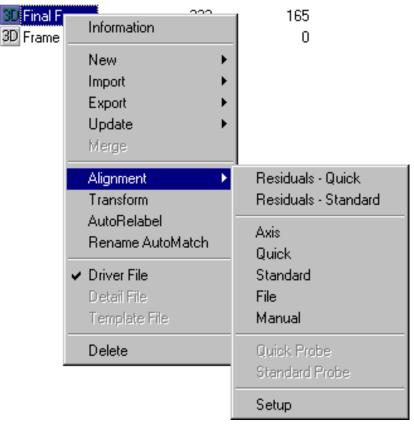

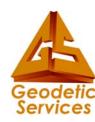

#### Residuals Quick/Standard

- Display usual residuals dialog.
- However, Residuals -Standard now recreates Standard Alignment condition.
- Re-evaluation is possible by typing new rejection value, but results ARE NOT changed.
- Save button added.

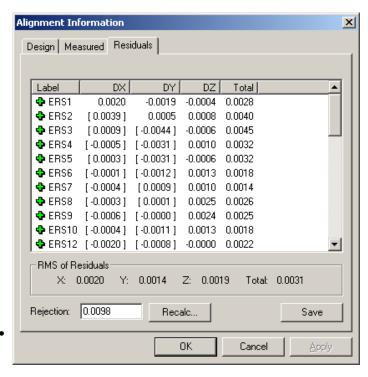

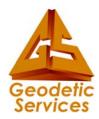

#### **Axis**

- Available only from 3D viewer
- User selects Anchor, Axis and Plane points in that order, or,
- Choose points from Axis Alignment dialog.
- Select Axis directions radio buttons.

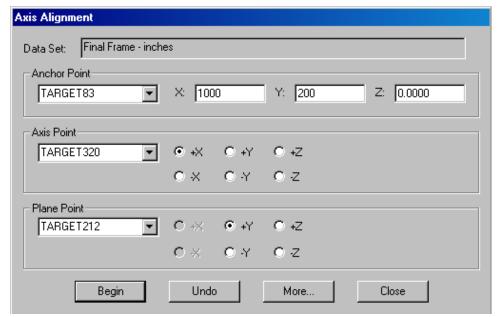

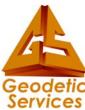

#### Quick

- All points are treated equally.
- Automatic Rejection yes/no.
- Hold Scale yes/no.
- Undo only the last transformation can be undone.

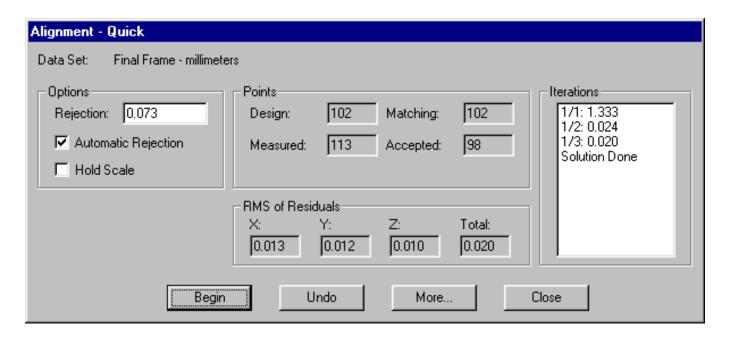

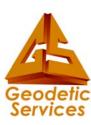

#### Quick

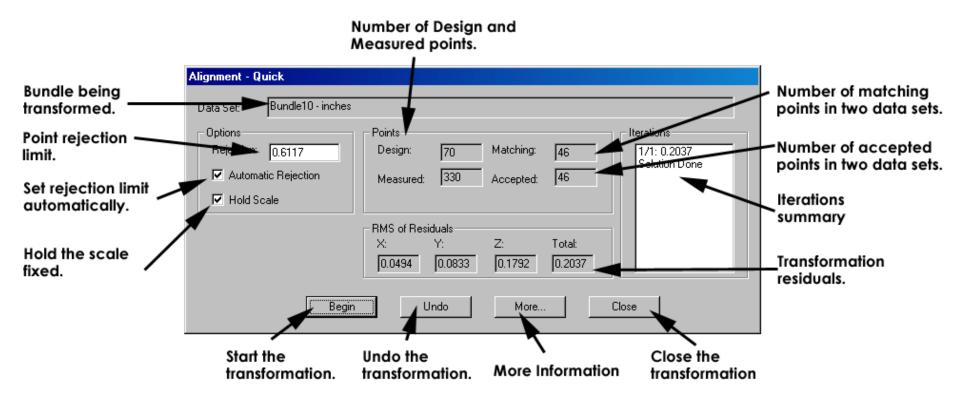

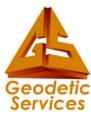

#### **Standard**

- Similar to Quick alignment.
- Difference in Design info.
- Standard Deviations of each coordinate are considered. This means that points can be unweighted.

| Point Label | X        | Υ        | Z        | Sigma X | Sigma Y | Sigma Z |
|-------------|----------|----------|----------|---------|---------|---------|
| 💠 ERS1      | 298.4934 | 21.9827  | 146.2924 | FIXED   | FIXED   | FIXED   |
| ERS2        | 298.4948 | -0.2246  | 151.4334 | APPROX  | FIXED   | FIXED   |
| 💠 ERS3      | 298.4712 | -21.4437 | 146.4561 | APPROX  | APPROX  | FIXED   |
| 💠 ERS4      | 298.4606 | -41.6743 | 154.9358 | UNKNOWN | UNKNOWN | FIXED   |
| 💠 ERS5      | 298.4563 | -41.5792 | 176.3950 | UNKNOWN | UNKNOWN | FIXED   |
| 💠 ERS6      | 298.5018 | -0.4182  | 176.8844 | UNKNOWN | UNKNOWN | FIXED   |
| 💠 ERS7      | 298.5383 | 41.5906  | 154.6425 | UNKNOWN | UNKNOWN | FIXED   |
| 💠 ERS8      | 298.5186 | 41.5327  | 176.9134 | UNKNOWN | UNKNOWN | FIXED   |
| 💠 ERS9      | 298.5411 | 41.3769  | 206.1472 | UNKNOWN | UNKNOWN | FIXED   |

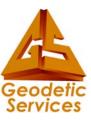

#### **Standard Deviation Options**

- FIXED Coordinate is used.
- APPROX Coordinate used to initiate only.
- UNKNOWN Coordinate not used.
- Value Less effective/meaningful, open to interpretation

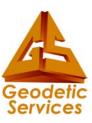

# Changing Standard Deviation Fields

- Change entire column.
- Change selected entries.
- Change single entries.

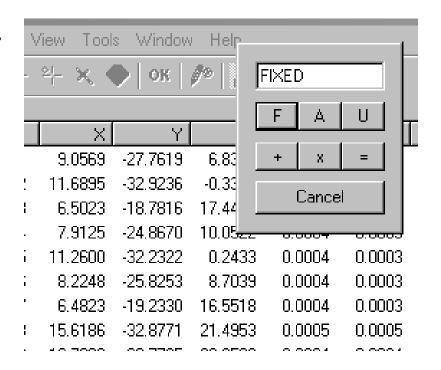

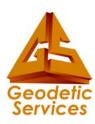

#### Design Data Remarks

 Protected/Read Only. Changes must be made in another 3D file and re-imported.

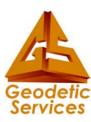

#### **File**

 Allows transformation using transformation file. Currently support CATS, HOLOS, and GSI formats.

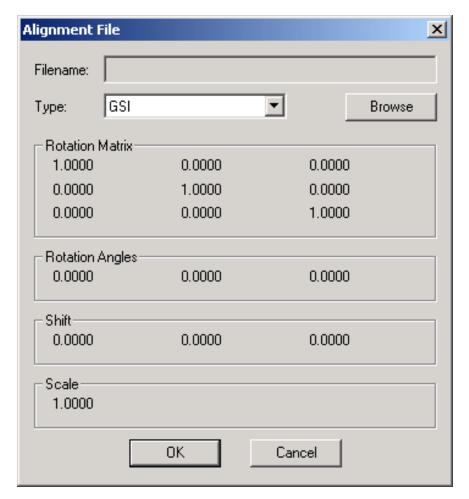

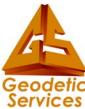

#### Manual

- Provides new feature to manually shift, rotate or scale 3D files.
- Constructed objects are moved too!
- One rotation at a time please (counterclockwise is positive).
- Undo Only most recent.

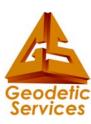

#### **Alignment Setup**

- Modify default alignment settings.
- Applies to Quick & Standard only.

| Alignment Setup     | ×          |
|---------------------|------------|
| Hold Scale          |            |
| Automatic Rejection |            |
| Rejection Limit:    | 0.00462126 |
| Convergence Limit:  | 1e-005     |
| Maximum Iterations: | 10         |
| OK                  | Cancel     |

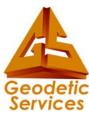

## **Questions?**

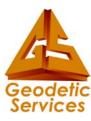